راهنمای سيستم سنجش و ارزشيابی مرآت

ا«ويــژه مدرســه»ا

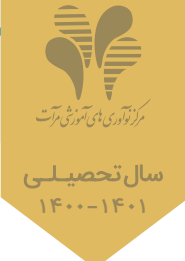

**فیلم راهنما**

**فیلم راهنما**

**فیلم راهنما**

<sup>ا</sup> با انتخاب فيلم راهنما را مشاهده و با انتخاب وارد صفحه مورد نظر می شويد. **فیلم راهنما**

## نحوه فعال سازی

در بستر اپليكيشن

برای فعالسازی سیستم سنجش و ارزشیابی در مدرسه، پس از دریافت پیامك نام كاربری و رمزعبورِ كارپوشه، سه مرحله زیر را انجام دهید:

## مرحله :**1** ثبت اسامی و کد ملی دانش آموزان در کارپوشه مدرسه

- وارد سایت مرآت ( meraat.ir ) شوید و در قسمت ورود به کارپوشه، نام کاربری و رمزعبور خود را وارد نمایید.
- در کارپوشـه مدرسـه، قسمت "دانش آموزان" فایل اکسـل "لیست نمونه" را دانلود کرده و اطلاعات درخواستی دانش آموزان را بـه تفکیـک پایـه کامـل کنید و فایل را به نام هر پایه در كامپيوتر خود ذخیره نمایید. (اگر کد ملی 10 رقمی دانش آموزان را در لیسـت اکسـل وارد نمایید؛ نام کاربری و رمزعبور دانش آموزان، کد ملی آنها خواهد بود)ا

توجــــه<mark> تعداد ثبتنامـــی دانـشآموزان در هـر پایـه در کارپوشه مدرسه مشخص شده است، درصورتی که تعداد اسامی</mark> دانش آموزان بیشتر از تعداد ثبت نامی است، با انتخاب علامت  $\bm{\mathsf{+}}$  تعداد ثبت نامی را مطابق با تعداد ا[سامی، افزایش](https://mer.s3.ir-thr-at1.arvanstorage.com/M_Asami.mp4) <sup>ا</sup> داده و " ثبت" را انتخاب كنيد. بديهی است در صورت تغييــر در تــعداد اســامی دانش آموزان، صورتحساب مدرسه نيز تغيير خواهد كرد.

- <sup>ا</sup> فایل های اسامی ذخیره شده در كامپيوتر خود را متناسب با هر پایه با کشیدن و رها کردن در قسمت "بارگذاری اكسل اسامی" <sup>ا</sup> اضافه کنید یا "بارگذاری اكسل اسامی" را انتخاب کرده و فایل ها را متناسب با هر پایه بارگذاری نمایید و پس از تکمیل، "ثبت" پایین صفحه را انتخاب كنید.
	- <sup>ا</sup> پیام تبدیل نام کاربری و رمزعبور دانش آموزان به کد ملی را تایید کنید و در ستون "لینک" آنها را كنترل نمایید. ( علامت سبز نشانه تایید و علامت قرمز نشانه عدم تایید می باشد که می توانید آن را اصلاح کرده و ا" ثبت" را انتخاب كنيد.)ا

### مرحله :**2** نصب اپلیکیشن توسط دانش آموزان و همگام سازی با کارپوشه مدرسه

- وارد سایت مرآت شده در قسمت "برنامه و راهنمای سیستم" قسمت "راهنمای استفاده از سیستم سنج[ش و ارزشيابی" را](https://mer.s3.ir-thr-at1.arvanstorage.com/M_Hamgam.mp4) انتخاب کرده و فایل راهنمای دانش آموزان را دانلود و در اختیار آن ها قرار دهید و از آنها بخواهید طبق "نحوه فعال سازی" اين <sup>ا</sup> راهنما، اپلیکیشن را نصب کرده و کد ملی خود را وارد نمایند.
	- برای کنترل همگام سازی اپلیکیشن دانش آموزان با کارپوشه مدرسـه، در قسمت "دانش آموزان" کارپوشه مدرسه، فایل اکسل "اطلاعات کاربری دانش آموزان" را دانلود نمایید و بر اساس آن از دانش آموزانی که هنوز موفق به انجام این کار نشدهاند بخواهید هر چه سریعتر اقدام کنند.

توجـــه<mark>-</mark> پس از همگامســازی اپلیکیشن با کارپـوشــه مدرســه، سرویس@ای خریداری شــده تــوسط مدرســه بـرای دانشآموزان فعال میگردد و ارتباط اپلیکیشن دانشآموز با کارپوشه مدرسه برقرار میشود.

### مرحله ٣: ایجاد کارپوشه معلمان جهت رصد عملکرد دانش آموزان

- <sup>ا</sup> در کارپوشــه مدرســه قسمت معلمـان، مشخصـات آنهـا را بـه تفکیـک پایـه، درس و کلاس وارد کـرد[ه و جهـت ثبت،](https://mer.s3.ir-thr-at1.arvanstorage.com/KarposheMoallen.mp4)  علامت $\bm{\theta}$ را انتخاب کنیــد و با انتخاب "ارسال لینک کارپوشه"، لینــک کارپوشه اختصاصی معلم برای آنها پیامک می شود.
	- جهت آشنـايی معلمـان با نحـوه بكارگيـری سيستـم سنجـش و ارزشيابـی، وارد سایت مـرآت شـده و در قسمت ا"برنامه و راهنمای سیستم" قسمت "راهنمای استفاده از سيستـم سنجـش و ارزشيـابی" را انتخاب كرده و فايل راهنمای ويژه معلمان را دانلود و در اختيار آنها قرار دهيد.

برای اطلاع از "برنامه آزمون هماهنگ" و "محتوای خودارزیابیهای مستمر" و "شیوهنامه آموزش هدفمنـد" ویـژه معلمان و "شـیوهنامـه درس خواندن هدفمند" ویژه دانشآموزان، به سایت مرآت، قسمت برنامه و راهنمای سیستم مراجعه نمایید. <mark>لینک م (ص</mark>

راهنمای سيستم سنجش و ارزشيابی مرآت

در بستر اپليكيشن

«ويــژه م<mark>درســه</mark>»

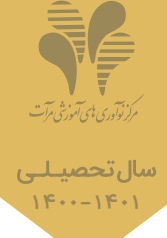

با انتخاب <mark>(ع) فیلم راهنما را مشاهده نمایید.</mark><br>استخاب استرا<sub>نیه</sub>

# معرفی و ويژگی های سرويس سنجش يادگيری (خودارزيابی دانش آموزان و ارزشيابی مستمر)ا

#### معـرفـی

 در اين سرويس اپليكيشن، دانش آموزان می تواننـد در هر زمان با خودارزيابی های مستمر (بـه دفعات نامحـدود و با سـوال های <sup>ا</sup> متفاوت از بانك سوال هوشمند) به ازای هر واحد يادگيری، سطح تسلط خود در آن واحد يادگيری را بسنجند و با بازآ[موزی مستمر،](https://mer.s3.ir-thr-at1.arvanstorage.com/M_Sanjesh.mp4)  سطح تسلط خود را ارتقاء دهند. ضمن اينكه امكان ثبـت برنامه مطالعاتی روزانه متناسب با واحدهای يادگيری را نيز در اپليكيشن دارند. تمام نتايج عملكرد دانش آموزان همواره در كارپوشه ذخيره مي گردد و بر اساس آن بازخوردهای مؤثری در قالب گزارش های متنوع از طریق كارپوشه اختصاصی به دانشآموزان، معلمان و مدرسه جهت بهبود مستمر عملكرد ارائه میگردد.

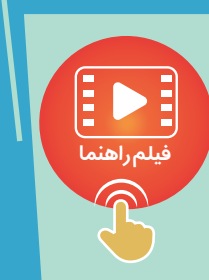

#### ويژگی ها

- .1 سؤال های خودارزيابی هر يك از دانش آموزان متفاوت است و هر دانش آموز در هر خودارزيابی به سوال های متفاوت پاسخ می دهد؛ بطوريكه دَه سوال هر خودارزيابی با الگوريتم يكسان (تركيب آسان، متوسط و دشوار) از ساده به دشوار آزمونسازی میشود.
	- $\cdot$  ۲ دانش آموز برای دروسی می تواند خودارزيابی انجام دهد كه در ليست دروس آزمون هماهنگ قرار دارند. عنـوان ساير كتاب ها فقط جهت ثبت زمان مطالعه روزانه در اپليكيشن آورده شده است. (در متوسطه يك، كتاب های محتوای تكميلی رياضی و <sup>ا</sup> علوم تجربی ويژه مدارس استعدادهای درخشان دارای سوال های خودارزيابی هستند.)
		- .ሥ تمام سوال های خودارزيابی دارای پاسخ تشريحی يا فيلم پاسخ هستند كه بعد از پايان خودارزيابی در اختيار دانش آموز قرار <sup>ا</sup> می گيرد و همواره در كارپوشه خود به آن دسترسی دارد.
	- $\cdot^{\mathsf{c}}$ <sup>ا</sup> دانش آموز در قسمت مشاهده پاسخنامه تشريحی، می تواند علت پاسخ نادرست به هر سوال خودارزيابی را از بين موارد "بی دقتی، <sup>ا</sup> نداشتن معلومات يا فراموشی" و علت عدم پاسخ را از بين موارد "كمبود وقت، نداشتن معلومات يا فراموشی" انتخاب كند.
	- .5 بلافاصله بعد از پايان خودارزيابی، سطح تسلط دانش آموز بر اساس درصد عملكرد ( 0 تا 25%(ضعيف) 25تا 55% <sup>ا</sup> (متوسط) <sup>ا</sup> 55 تا 85% (خوب) 85 تا 100% (عالی) ) در آن واحد يادگيری و نحوه پاسخگويی به سوال های آسان، متوسط و <sup>ا</sup> دشوار نمايش داده می شود.
		- .6 <sup>ا</sup> ثبت زمان مطالعه دانش آموز در قالب واحدهای يادگيری و با محدوديت های زير امكان پذير است:

<sup>ا</sup> فقط همان روز می تواند زمان مطالعه روزانه خود را ثبت كند.

اگر دانش آموز مدتی كه برای مطالعه هر واحد يادگيری انتخاب كرده است به پايان نرسانده باشد، نمی تواند زمان <sup>ا</sup> مطالعه جديدی ثبت كند.

- .7 مدت پاسخگويی به سوال های هر خودارزيابی متناسب با مدت پاسخگويی به سوال های آزمون هماهنگ است و خودارزيابی ها <sup>ا</sup> در مقطع متوسطه، نمره منفی دارد.
	- .<br>A سوال های بانك هوشمند مرآت حاصل دو دهه تجربه در برگزاری آزمون های مدرسه محور است كه به صورت پلتفرم يكپارچه طراحی و توليد گرديده است. (تعداد سوال های بانك: هر پايه دبستان: /5.000 هر پايه متوسطه يك: 10.000 هر پايه- رشته متوسطه دو: /12.000 پايه كنكور هر رشته: 24.000 ا)
	- .9 سرويس سنجش يادگيری بر مبنای بازی سازی (گیمیفیکیشن) برای استفاده از ابزارها و مکانیزم های بازی و اصول طراحی <sup>ا</sup> تجربه با هدف درگیـر کردن دانش آموز و برانگیختن آن ها در راستای دستیابی به اهداف آموزشی ، طراحی گرديده است.
		- .10 <sup>ا</sup> تمام سوابق عملكرد دانش آموز در اپليكيشن طی ساليان تحصيلی در كارپوشه ذخيره می گردد.

راهنمای سيستم سنجش و ارزشيابی مرآت

در بستر اپليكيشن

«ويــژه م<mark>درس</mark>ــه»

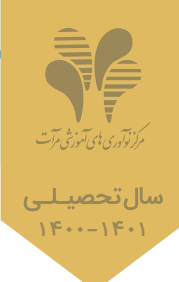

**فیلم راهنما**

با انتخاب مناهده نمایید.<br>با انتخاب منابع الله علم راهنما و با انتخاب نصح نمونه فایلها را مشاهده نمایید.

# معرفی و ويژگی های سرويس آزمون هماهنگ (ارزشيابی دوره ای)ا

### معـرفـی

در اين سـرويس اپليكيشـن، دانش آموزان می توانند در آزمون هماهنگ آنلاين با امنيت بالا، شـركت كنند و پس از پايان آزمون (طبق زمانبندی اعلام شده در آییننامه) به پاسخنامه تشریحی یا فیلمپاسخ سؤالها دسترسی داشته و كارنامه و رون[دنمای درسی](https://mer.s3.ir-thr-at1.arvanstorage.com/M_Azmoon.mp4) و مطالعاتی خود را دريافت نمايند و در كارپوشه، بازخوردهای مؤثری برای بهبود عملكرد در قالب گزارش های متنـوع از نتايج آزمون هماهنگ در كنار نتايج خودارزيابی ها و ساعت های مطالعه دانش آموزان در بازه زمانی آزمون هماهنگ، به دانش آموزان، معلمان و مدرسه ارائه میگردد.

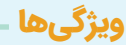

- .1 برنامه آزمون هماهنگ، متناسب با طرح درس معلمان و برنامه آموزشی مدرسه:ا
- تعداد و تاريخ برگزاری آزمون ها، چارچوبی مناسب برای پايش برنامه های آموزشی مدرسه در طول سال تحصيلی
	- برنامه آزمون ها مبتنی بر واحدهای يادگيری كتاب های درسی
	- مرور واحدهای يادگيری مرور نشده آزمون قبل در برنامه هر مرحله آزمون (بجز نيمسال اول و دوم)ا
- $\cdot$ طراحی سوال های آزمـون هماهنگ متناسب با اهداف آموزشی كتاب های درسی و در متوسطه دو مد نظر قراردادن رويكرد طراحی سوال های كنكور سراسری
	- .ሥ برگزاری آزمون هماهنگ در اپليكيشن با ويژگیهای زير به منظور افزايش امنيت آزمون آنلاين:
	- نمايش سوال های آزمون به صورت تك به تك و متفاوت بودن شماره گزينه صحيح برای هر دانش آموز در هر سوال
		- گزارش ساعت شروع و پايان آزمون هر دانش آموز به صورت آنلاين و مكتوب در كارپوشه مدرسه
			- ارائه پاسخنامه تشريحی و فيلم پاسخ بعد از ساعت 20 روز برگزاری آزمون
			- مقايسه نتايج عملكرد دانش آموزان در خودارزيابی ها و آزمون هماهنگ در گزارش های روندنما

#### .4 گزارش های آزمون هماهنگ، بازخوردی مؤثر برای ترميم و تكميل فرايند ياددهی- يادگيری

### گزارشهایی که در اپلیکیشن و کارپوشه به دانشآموزان ارائه میگردد:

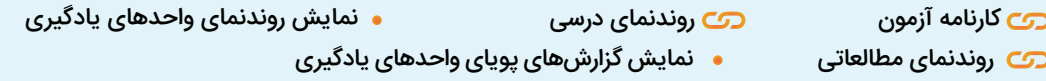

#### گزارشهایی كه در كارپوشه معلمان ارائه میگردد:

[گزارش عملكرد دانش آموزان در هر واحد يادگيری](https://meraat-report-pdf.s3.ir-thr-at1.arvanstorage.com/Pdf-Report-%2000.09.25/01.pdf)

[گزارش سؤال های آزمون هماهنگ و وضعيت پاسخگويی در هر واحد يادگيری](https://meraat-report-pdf.s3.ir-thr-at1.arvanstorage.com/Pdf-Report-%2000.09.25/02.pdf)

### گزارش@ایی که در کارپوشه مدرسـه ارائه میگردد:

- <mark>رک</mark> کارنمای کمی معلم
- <mark>رک کار</mark>نمای کیفی معلم
- ری [روندنمای كمی معلم](https://meraat-report-pdf.s3.ir-thr-at1.arvanstorage.com/Pdf-Report-%2000.09.25/06.pdf)
- ری [روندنمای كيفی معلم](https://meraat-report-pdf.s3.ir-thr-at1.arvanstorage.com/Pdf-Report-%2000.09.25/07.pdf)
- **ری گزارش پايهای دانشآموز** [گزارش مقايسه كلاس ها](https://meraat-report-pdf.s3.ir-thr-at1.arvanstorage.com/Pdf-Report-%2000.09.25/10.pdf)
- <mark>رب</mark> گزارش مقايسه مدرسهها
- 
- نمودار رتبه و تراز درسی و كلی

راهنمای سيستم سنجش و ارزشيابی مرآت «ويــژه م<mark>درس</mark>ــه» در بستر اپليكيشن ميستر اپليكيشن بولسته بولسته بولسته بولسته بولسته بولسته بولسته بولسته بولسته بولسته بولسته بو<br>تاريخ السابق المستر المستر بولسته بولسته بولسته بولسته بولسته بولسته بولسته بولسته بولسته بولسته بولسته بولست

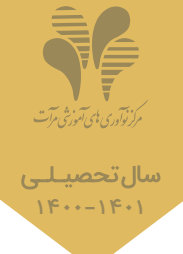

## آیین نامه برگزاری آزمون هماهنگ آنلاين

## قبل از برگزاری آزمون

- ا · از نصب اپلیکیشن توسط دانشآموزان و همگام سازی با کارپوشه مدرسه مطمئن شوید. (مطابق با مرحله ۲ نحوه فعال،ازی)
- از دانش آموزان بخواهيد، آیین نامه آزمون هماهنگ مندرج در راهنمای سيستم سنجش و ارزشيابی ويژه دانش آموزان را مطالعه كنند. ا .2
- ۰۳ مدارس فقط میتوانند آزمون هماهنگ را در روز اعلام شده در برنامه آزمون هماهنگ بین ساعتهای ۱۰ الی ۱۷ برگزار نمایند. (آزمون از ساعت ۱۷ بـه بعد برای داوطلبان آزاد فعال میکردد که پس از خرید آزمون در اپلیکیشن میتوانند اقدام به برگزاری آزمون نمایند.)
- آزمون از ساعت 10 صبح روز اعلام شده در برنامه آزمون هماهنگ برای دانش آموزانی كه از طريق مدرسه در آزمون شركت می كنند در اپليكيشن فعال می گردد. .4 در صورتيكه تمايل داريد، دانش آموزان ساعت ديگری آزمون را شروع كنند، ساعت آن را در قسمت "نمايش آزمـون هماهنگ" در كارپوشـه تنظيم نماییـد تـا از آن زمـان به بعد آزمون برای دانش آموزان فعال گردد و ساعت شروع آزمون را به دانش آموزان اعلام نمایید.ا
	- ۵۰ ساعت شروع و پایان آزمون دانش آموزان بصورت آنلاین در کارپوشه مدرسه و بعد از برگزاری آزمون در "گزارش پایهای دانشآموزان" گزارش خواهد شد.
		- <sup>۰۶</sup> دانشآموزان در هر مرحله آزمون هماهنگ فقط یك بار میتوانند شركت كنند.
		- $\cdot$  آزمون هماهنگ نمره منفی دارد و به ازای هر سه پاسخ غلط، نمره یك پاسخ صحیح كسر میگردد.

## هنگام برگزاری آزمون

- <sub>ا</sub> . در صورت قطع اینترنت هر یك از دانش۱موزان هنگام برگزاری ازمون، صفحه برگزاری ازمون از دسترس خارج میشود و با وصل شدن اینترنت، زمان باقی مانده و سوال های پاسخ داده شده برای دانش آموزان محفوظ خواهد بود.ا
- ۰. در هنگام برگزاری آزمـون، با استفاده از "نقشه آزمون" ، دانشآمـوزان میتوانند از پاسخگـویی به تمـام سوالها مطمئن شونـد و سپس "پایان آزمون" را انتخاب كننـد. با انتخاب "پایان آزمـون" (بعد از چنـد مرحله تأیید "پايان آزمون")، آزمون آن ها پایان یافتـه تلقـی می گـردد و در صـورتی كه دانش آموز "پایان آزمون" را انتخاب نكرده باشد و زمان پاسخگویی آزمون به اتمام رسیده باشد، يكی از دو حالت زیر اتفاق می افتد:ا
	- اگر صفحه آزمون اپلیكیشن دانش آموز باز باشد، به صورت اتوماتیك پایان آزمون لحاظ می شود.ا
		- اگر صفحه آزمون اپلیكیشن دانش آموز بسته باشد، جزو حاضرین آزمون محسوب نمی گردد.ا

### بعد از برگزاری آزمون

- به محض پایان آزمون، دانش آموزان می تواننـد در اپلیكیشن، درصـد عملكـرد و نحوه پاسخگویی خود را در قسمت "گزارش" آزمون هماهنگ مشاهده .1 نمایند و از ساعت ۲۰ روز برگزاری آزمون، پاسخنامه تشریحی و فیلمهای پاسخ در قسمت "گزارش"، قسمت "پاسخ تشریحی" در دسترس قرار میگیرند.
- ۰. از ساعت ۲۲ روز برگزاری آزمون (طبق تاریخ اعلام شده)، دانشآموزان میتوانند گزارشهای آزمون را در اپلیکیشن یا کارپوشه مشاهده نمایند و معلمان و مسئولين آموزشی به گزارش های آزمون در كارپوشه مدرسه و معلم دسترسی خواهند داشت.ا

راهنمای سيستم سنجش و ارزشيابی مرآت «ويــژه م<mark>درس</mark>ــه» در بستر اپليكيشن مسلسم المرسل بيس اسلام اسلام اسلام المرسل بيس المرسل بيس المرسل بيس المرسل بيس المرسل بيس المر<br>موسيق المرسل المرسل المرسل المرسل المرسل المرسل المرسل المرسل المرسل المرسل المرسل المرسل المرسل المرسل المرس

.<br>مرکز نوآوری <sup>با</sup>ی *آموزشی مرآ*ت

### ويژه مدارس متوسطه يك

#### .<br>مدارسی كه علوم تجربی را به صورت تفكیكی **(ف**یزیك، شیمی، زمین، زیست) ارائه میدهند:

 اين مدارس می بايست قبل از برگزاری آزمون، درخواست خـود را به كارشناسان دفتر مركزی اطلاع دهند و دانش آموزان به جای پاسخگویی به سوالات علوم تجـربی، به سوال های علوم تجربی تفکیکی (فیزیك، شیمی، زمین، زیست) از شماره سوال ۸۱ تا ۱۰۰ (به استثنای آزمون ۱ پایه هفتم «سوال ۷۱ تا ۹۰») پاسخ دهند. در صورت پاسخگویی به این سوال ها، نیازی به پاسخگویی به سوال های علوم تجربی نیست. ا

#### مدارسی كه تمایل دارند، دانش آموزان به سوالات ریاضی و علوم تجربی پيشتازان پاسخ دهند:ا

از شماره سوال ۱۰۱ تا ۱۲۰ (به استثنای آزمون ۱ پایه هفتم «سوال ۱۱ تا ۱۱۰») ، سوال های ریاضی پیشتازان و علوم تجربی تفکیکی پیشتازان ویژه دانش آموزان علاقمند آورده شده است كه زمان پاسخگویی به آنها ۳۰ دقیقه میباشد. در صورت پاسخگویی، عملكرد دانشآموزان به صورت جداگانه گزارش میشود.

### ویژه گروه علوم و معارف اسلامی متوسطه دو

دانشآموزان پس از نصب اپلیكیشن و ثبتنام در رشته علوم انسانی و همگامسازی با مدرسه مي¤وانند در آزمون هماهنگ به جز دروس مشترك با علوم انسانی به <sup>ا</sup> سوال های اصول عقاید، تاریخ اسلام، اقتصاد (پایه یازدهم) و عربی ویژه علوم و معارف اسلامی پاسخ دهند.

## آیین نامه برگزاری آزمون هماهنگ حضـوری

 مدارسی كه تمايل به برگزاری آزمون هماهنگ به صورت حضوری دارند، می بايست حداقل چهل روز قبل از روز برگزاری آزمون (طبق تاريخ اعلام شده در برنامه آزمون هماهنگ) درخواسـت خود را به مرآت اعلام نمايند تا دفترچه های سـوال همراه با پاسـخبرگ حاوی مشـخصات دانش آموزان برای آن ها ارسال گردد و برای برگزاری آزمون به صورت حضوری موارد زير را مد نظر قرار دهند:ا

- برای اين مدارس، آزمون هماهنگ آنلاين در اپليكيشن نيز فعال است، اما به محض بارگــذاری پاسخبــرگ دانش آمــوزان، مبنــای نتــايج آزمون، .1 پاسخبرگ تكميل شده خواهد بود و بر اساس آن، گزارش های آزمون ارائه میگردد. لذا دانشآموزانی كه موفق به شركت در آزمون حضوری نشدهاند میتوانند آزمون را به صورت آنلاين در همان روز بين ساعتهای ١٠ الی ١٧ طبق آئين نامه آزمون هماهنگ آنلاين، برگزار نمايند.
- ۰۲ دفترچـــههای سوال به همراه پاسخبـــرگ@ای حاوی مشخصات دانشآموزان به تعـــداد اعلامی در فـــرم سفارش (طبق لیست اسامی) یك روز قبل از برگزاری آزمون (تاريخ اعلام شده در برنامه آزمون هماهنگ) برای مدرسه ارسال می گردد. به هيچ عنوان نباید قسمت مشخصات، بارکد و تایمرهای روی پاسخبرگ مخدوش گردد. (تایمر، کادر مستطیل سیامرنگ کنار پاسخبرگ است)
- ۰<sup>۳ .</sup> آزمون هماهنگ میبایست طبق تاریخ اعلام شده در برنامه آزمون هماهنگ، برگزار گردد و بعد از برگزاری آزمون، حداکثر تا ساعت ۱۹، میبایست برگه های حاضرین، اسكن و در نرم افزار تصحيح غيرمتمركز مرآت بارگذاری گردد.ا
- ۰۴ از سـاعت ۲۰ به بعد روز برگزاری آزمون (طبق تاریخ اعلام شـده) دانش آموزان میتوانند در اپلیکیشـن، درصد عملکرد و نحوه پاسـخگویی خود را در قسمت "گزارش" آزمـون همـاهنگ مشاهـده نماینـد و پاسخنامه تشریحی و فیلم های پاسخ در قسمت "گزارش"، قسمت "پاسخ تشريحی" اپليكيشن و قسمت "گزارش واحدهای يادگيری" كارپوشه در دسترس قرار می گیرند.ا
- از ساعت 22 روز برگزاری آزمون (طبق تاريخ اعلام شده)، دانش آموزان می توانند گزارش های آزمون را در اپلیكیشن یا كارپوشه مشاهده نمایند و معلمان .5 و مسئولين آموزشی به گزارش های آزمون در كارپوشه مدرسه و معلم دسترسی خواهند داشت.ا

# خدمات سیستم سنجش و ارزشیابی مرآت

### <mark>ِ سنجش و ارزشیابی مستـمـر با خـودارزیــابی و د</mark>سنجش و ارزشیابی دورهای با آزمون هماهنگ <mark>ا</mark>

با انتخاب استان استان با از استخاب استخاب است معالم استاهده نمایید.<br>با انتخاب است

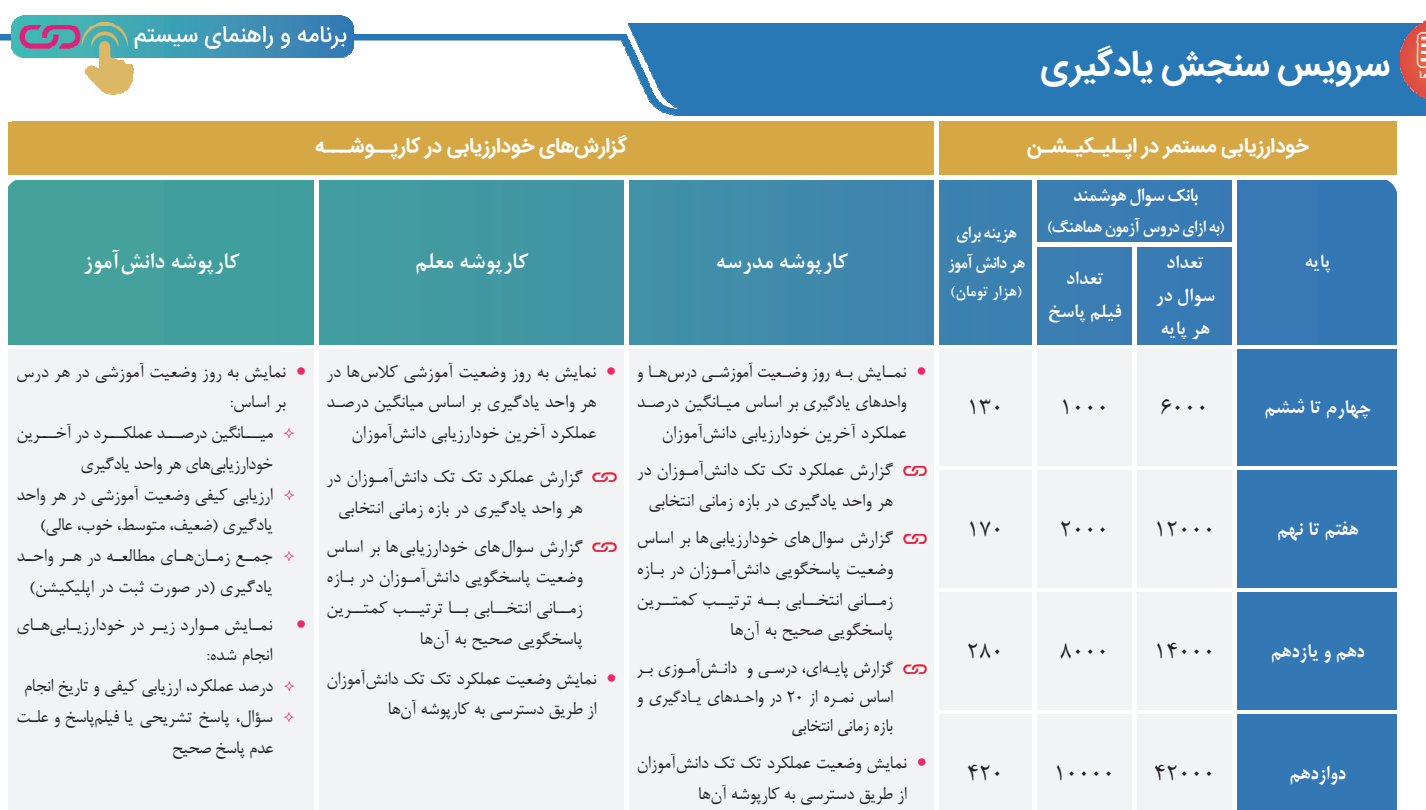

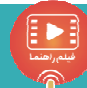

 $\left(\begin{array}{c|c} \hline \ \hline \ \hline \ \hline \ \hline \ \hline \ \hline \end{array}\right)$ یہ سرویس آزمون هماهنگ

برنامه و راهنمای سیستم $\bigcirc$  ک

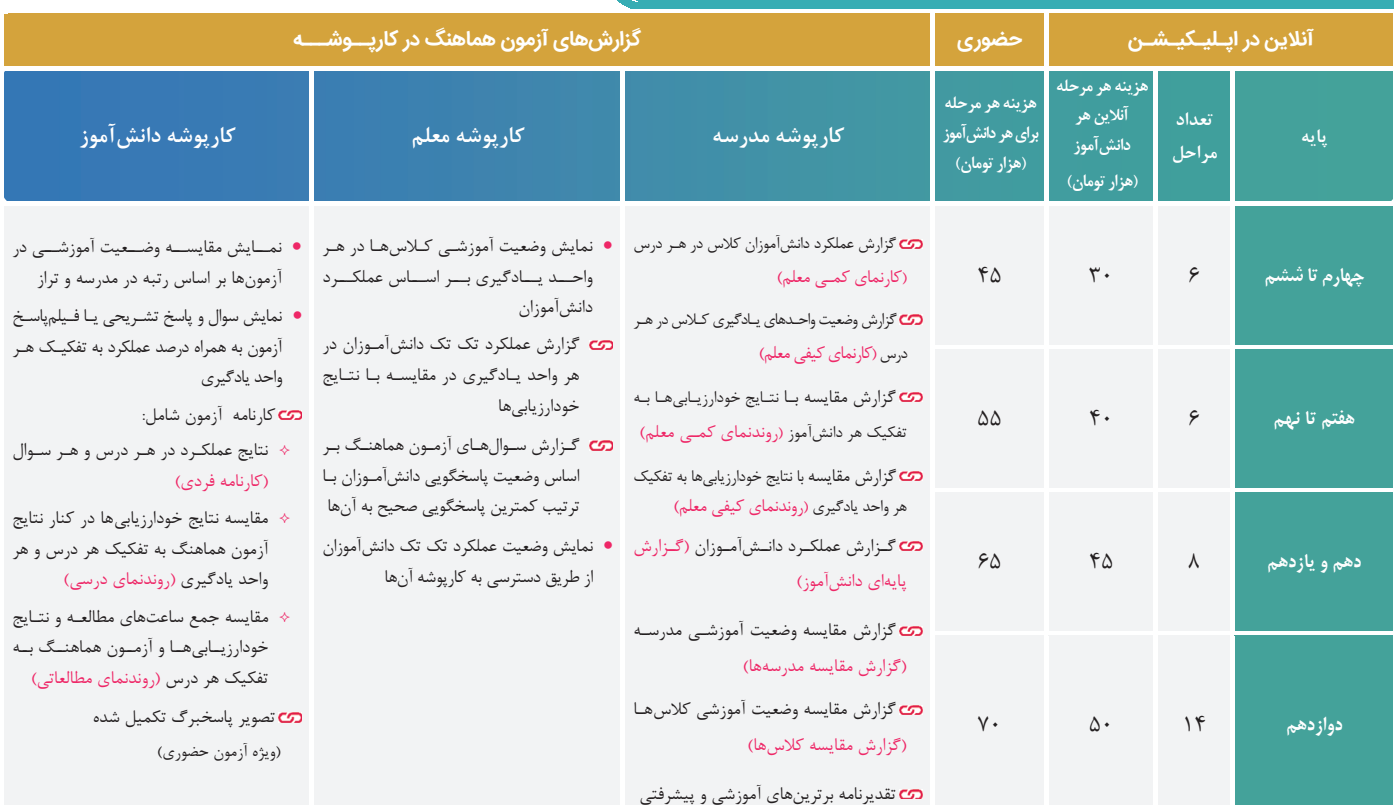

به مدارس بابت ثبتنام گروهی، تخفیف تعلق میگیرد.

موسسه دانش بنیان مرآت